# O VITINCO

# WATS STANDARD XML FORMAT MANUAL UUR

DESCRIBES THE WSXF UUR FORMAT AND HOW TO USE IT VIRINCO AS

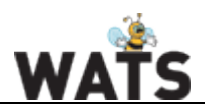

# CONTENTS

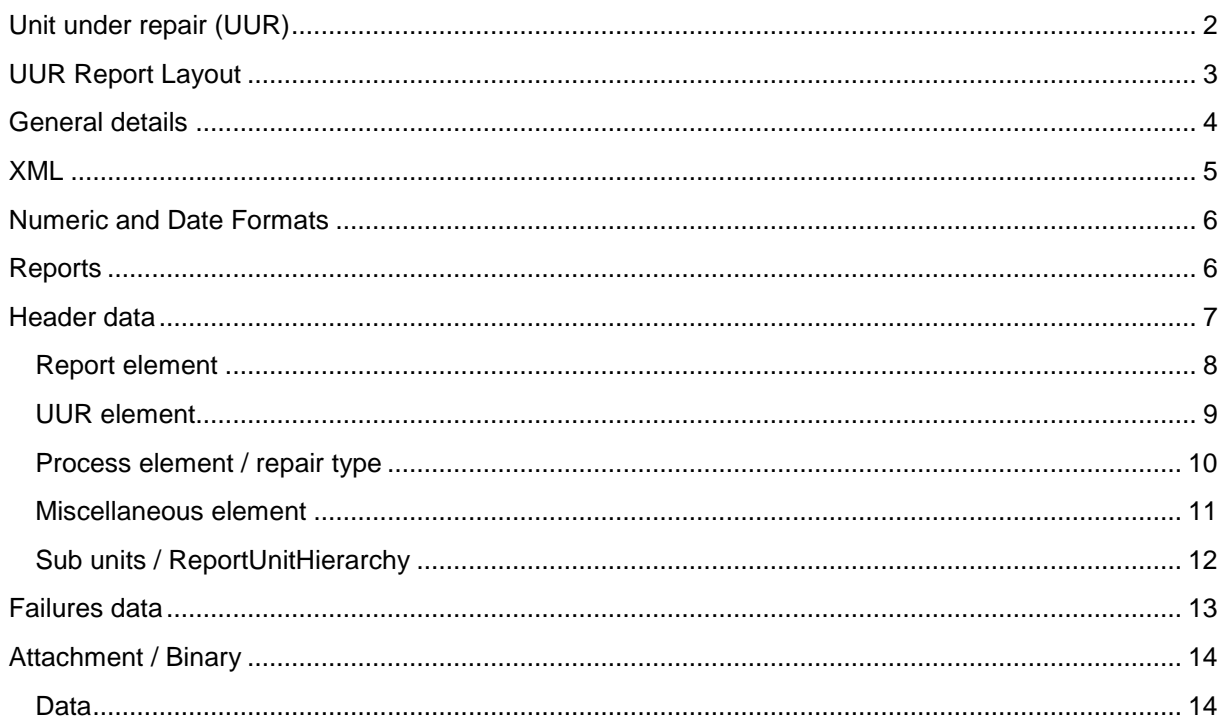

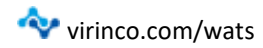

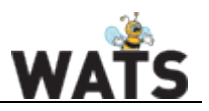

#### <span id="page-2-0"></span>UNIT UNDER REPAIR (UUR)

A unit under repair (UUR) is a WATS report type for units and is under repair or has been repaired. UUR reports are used to organize and document repaired or replaced components that failed in a unit under test (UUT). It is recommended generate UUR reports through the *User Interface – repair* functionality in WATS. Doing this will generally increase report quality and ensure test and repair report linking.

The WSXF format was developed to accommodate customers need to import their own test-data into WATS without a converter. WSXF has since then become a powerful format that allow customers to generate a report with all WATS's features and functionality.

#### UUR FEATURES

UUR reports contains features one would typically expect for repairing components. Below is a list of the main features that together makes up a repair report. These features and their properties will be future elaborated on in this document.

#### - **Failures**

A unit can have multiple failures. Unlimited failures can be attached to a single unit.

#### - **Attachments**

Attachments can be added to a failure and/or at the report root level to document the failure. Attachments can be of all types, and unlimited in size\*.

\*(default binary attachment size is set to 2MB, but this can be changes in the Settings.JSON file found in Programdata/Wats)

#### - **Replaced units**

If it's more efficient to replace a unit instead of repairing it, one can register a unit replacement.

#### - **Sub-repair**

If there are failures on multiple sub-units on a main unit, one can create repair reports for each subunit and attach the sub-repair reports to the main report.

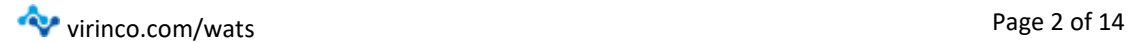

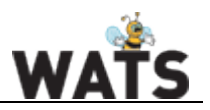

# <span id="page-3-0"></span>UUR REPORT LAYOUT

When a UUR report is successfully created, it can be located in the UUR Report Section in the *Reporting* menu.

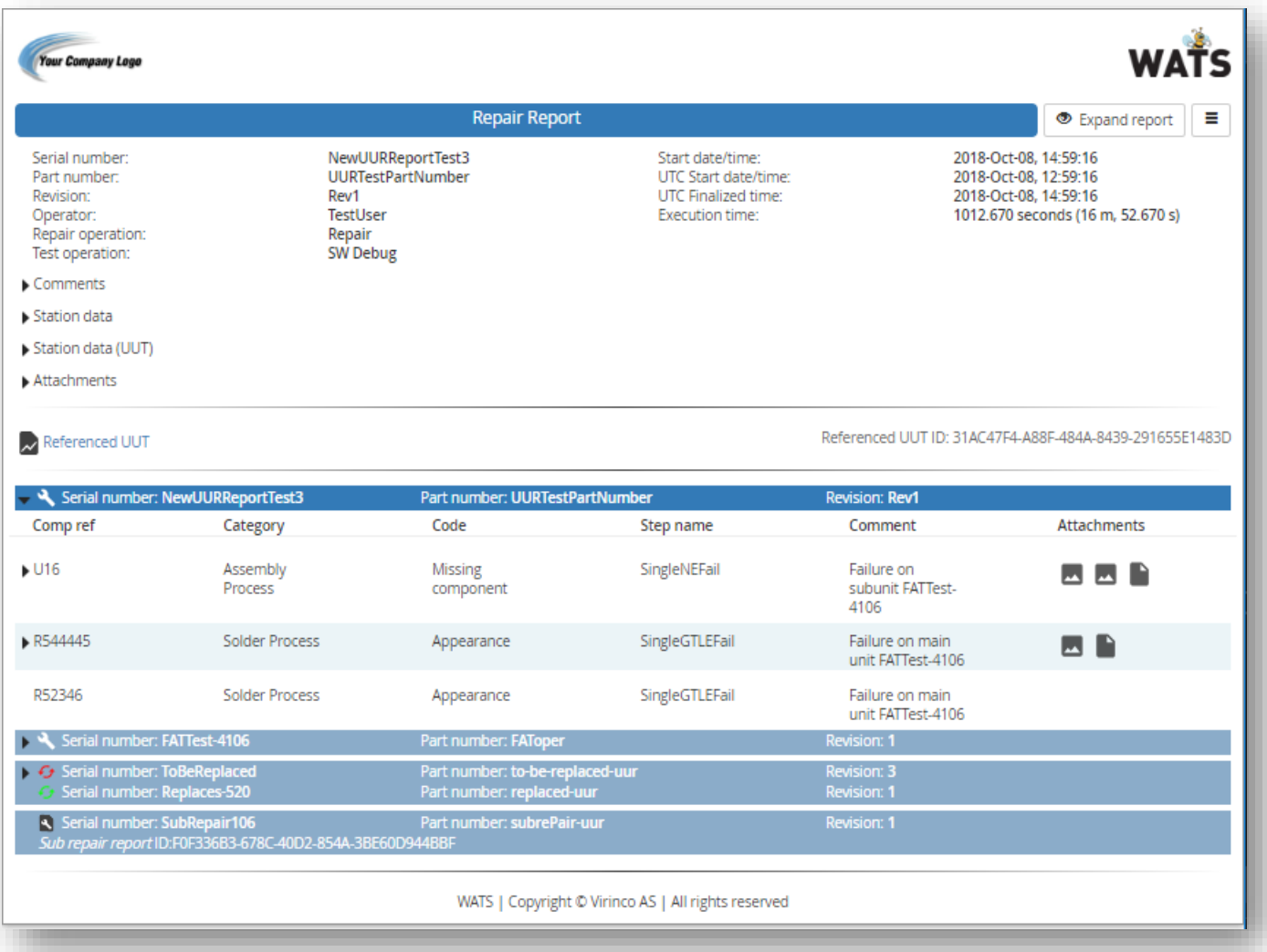

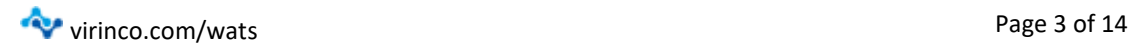

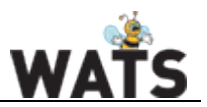

<span id="page-4-0"></span>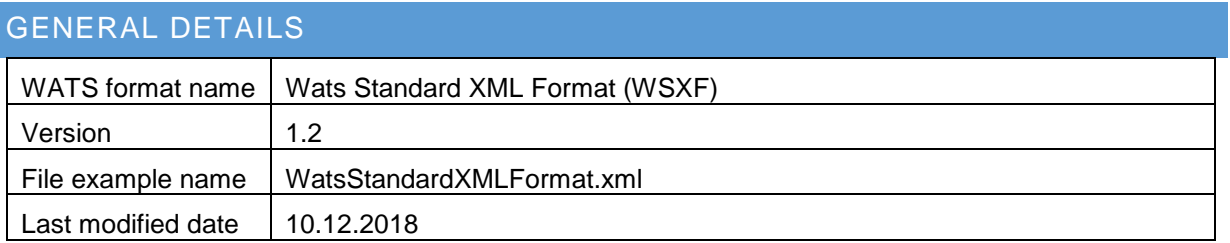

This format is a standardised format that the WATS Client will automatically read and import into WATS (was first release in 2014) The WATS Standard XML Format follows the WSXF XML schema.

Each report consists of two main parts; a **Header data** part, a **Unit** part. The Header data part is further split into two sub parts; a list of predefined headers followed by optional data sections, such as miscellaneous UUR data, and comments.

The WSXF Converter receives an Xml file with UUR or UUR data. It goes through the elements in the file and creates a UUT/UUR report in the TDM API with all the tests and measurements included.

This document describes the features of the UUR report and how to generate one using the WSXF format.

A sample UUR report can be found at the following location: https://virinco.zendesk.com/hc/en-us/articles/207424643-Wats-Standard-Xml-Format-WSXF-

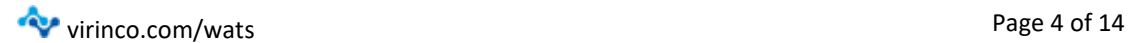

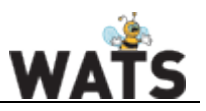

#### <span id="page-5-0"></span>XML

WSFX is XML format. XML is made up of elements. An XML element has an opening tag with a name and attributes, a closing tag, and content.

The opening tag of an element starts with a < character followed by the name of the tag. After the name comes an optional list of attributes for the element. Attributes are defined with the name of the attribute, then the value of the attribute in quotes after an equals sign. The opening tag ends with a > character.

<Report type="UUR" Start="2018-01-01T08:30:00" Result="Passed">

The closing tag of an element starts with  $\langle$  followed by the name of the element, and ends with a > character.

WSXF uses <Report> element to organize the data.

```
</Report>
```
Some elements have no content and can be self-closing. In this case the opening tag ends with  $\rightarrow$ 

```
<Process Code="10" />
```
Between the opening and closing tags of an element is the contents of the element. The content can be text or other elements. Elements inside other elements are called nested elements and are children of the element they are nested in. All child elements must be closed before the parent can be closed.

```
<Reports>
  <Report type="UUR" Start="2018-01-01T08:30:00" Result="Passed"> Child of reports
    <Process Code="10" />  Child of report 1
  </Report>
  <Report type="UUR" Start="2018-01-01T08:40:00" Result="Passed">  Child of reports
    <Process Code="10" />  Child of report 2
  </Report>
</Reports>
```
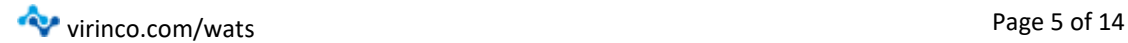

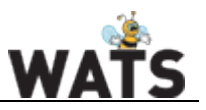

# <span id="page-6-0"></span>NUMERIC AND DATE FORMATS

• **Numeric:**

By default (period) is used as decimal separator, so PI should be written as "3.14159". Do not use thousand separators. Only digits and decimal point is allowed.

• **DateTime:** 

Use the ISO 8601 format (2018-09-12T14:26:16.977+02:00) e.g. If requested, support for custom numeric / date formats can be added.

#### <span id="page-6-1"></span>REPORTS

A WSXF file should start with a <Reports> element. <Reports> can contain one <Report> elements, each containing data from one report.

#### <Reports

<Reports xmlns="http://wats.virinco.com/schemas/WATS/Report/wsxf"></Reports>

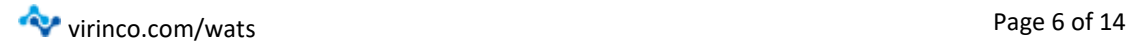

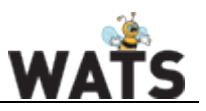

# <span id="page-7-0"></span>HEADER DATA

The Header data part of the file consists of two parts. The first part is the 'Report' element containing basic report information, such as *SerialNumber, PartNumber and Revision.* The second part is the 'UUR' element which contains UUR information, such as *FinalizeDate* and *ExectutionTime*, and information about the referenced UUT linked to the UUR, and its process code / name.

Required information (Header)

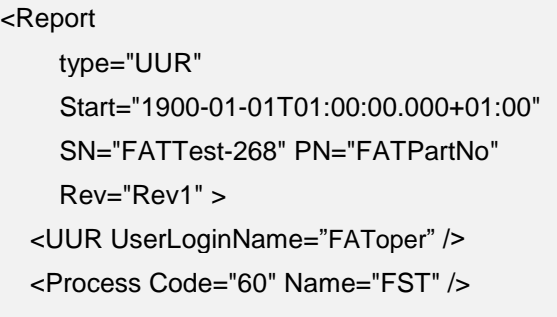

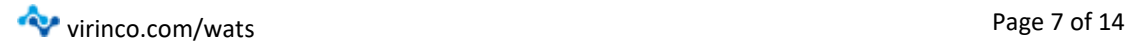

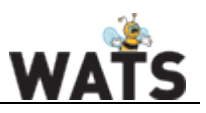

#### <span id="page-8-0"></span>REPORT ELEMENT

Below is a list of the <Report> element attributes. It is recommended to fill in as much data as possible as this significantly improves the usability of the final WATS report and analysis of report data. Note that either "Start" or "Start\_UTC" is required.

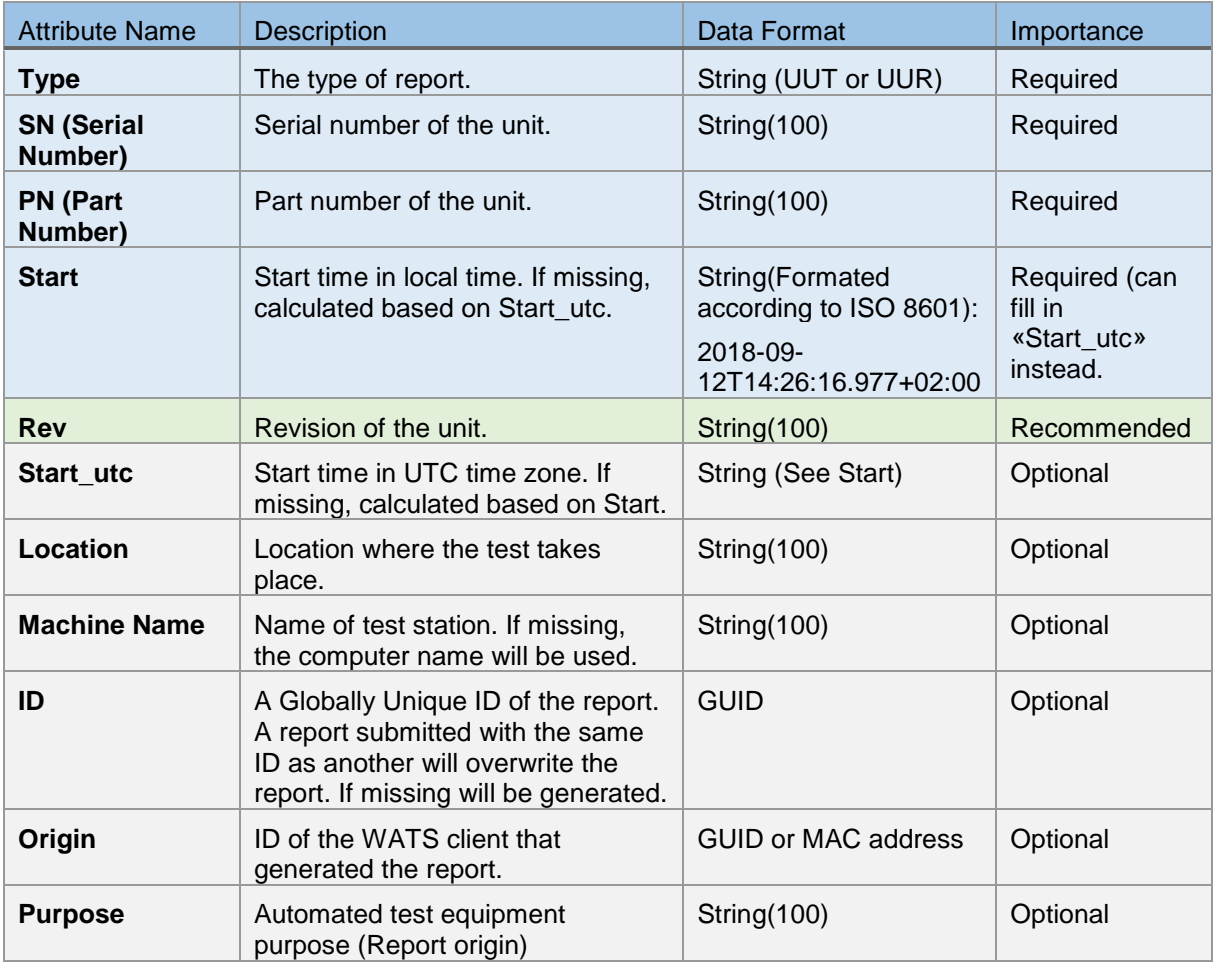

#### IMPLEMENTATION EXAMPLE

<Report type="UUR" Start="2018-10-08T14:59:16.9536707+02:00" Start\_utc="2018-10-08T12:59:16.9536707Z" SN="RepairSerial" PN="SerialPartNumber" Rev="Rev1" origin="001CBFFBC178" MachineName="TestMachine" Location="Repair Station Location" Purpose="Repair Station Purpose"

>

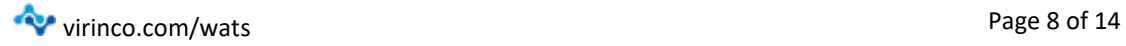

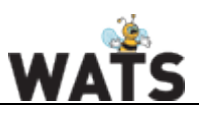

#### <span id="page-9-0"></span>UUR ELEMENT

The first sub-element of the report element is the UUR Element. If the report is a UUR report. The UUR element contains additional header information regarding the UUR report. It is recommended to fill out as much data as possible as this significantly improves the usability of the final WATS report.

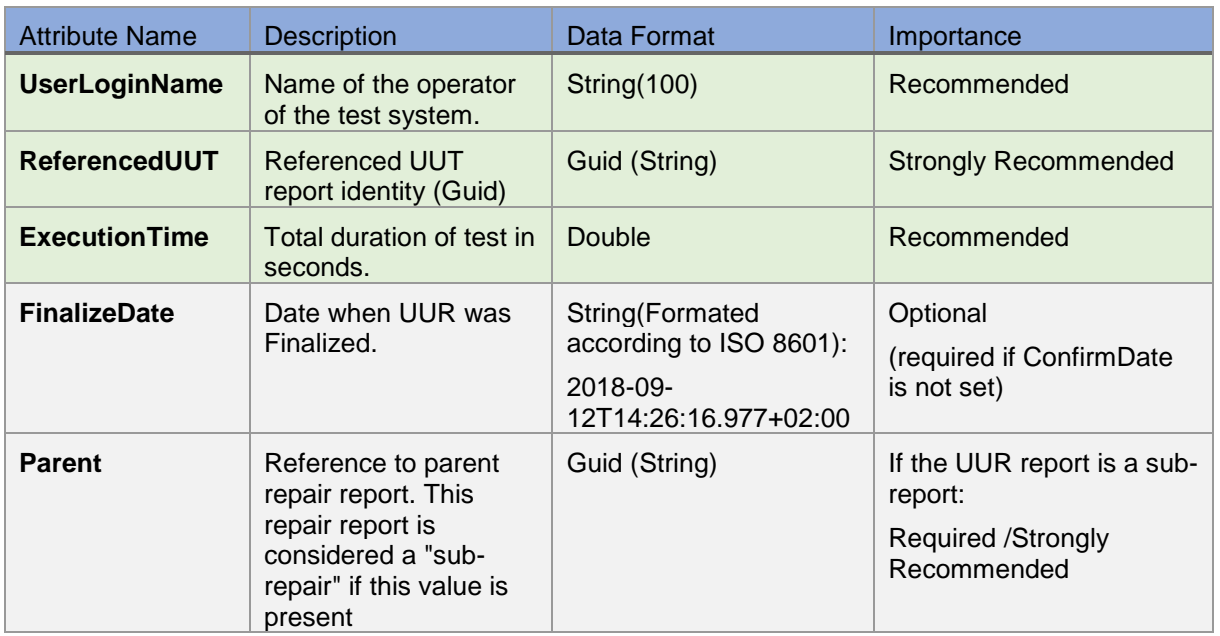

The UUR may contain a <Comment> Element.

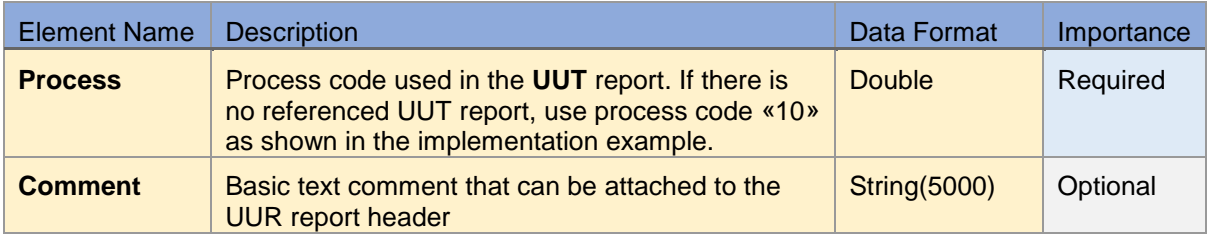

#### IMPLEMENTATION EXAMPLE

<UUR ReferencedUUT="71dec753-4c17-4ba4-9a59-c2caae427f37"

ConfirmDate="2018-04-01T13:40:40" FinalizeDate="2018-10-08T14:59:16.9536707+02:00">

<Comment>This is a Comment</Comment>

<Process Code="10"/>

</UUR>

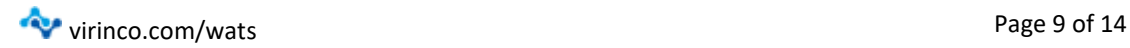

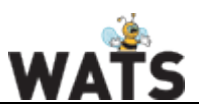

#### <span id="page-10-0"></span>PROCESS ELEMENT / REPAIR TYPE

The <Report> element must contain a <Process> element. The element contains the process type used for the UUR. You can create and manage Processes in Control panel -> Configure/Settings -> Processes. Note that the checkbox for "Is repair operation" must be checked for UUR report processes. This <Process> element is a sub-element of the <Report> element, and should not be confused with the <Process> element of the UUR element

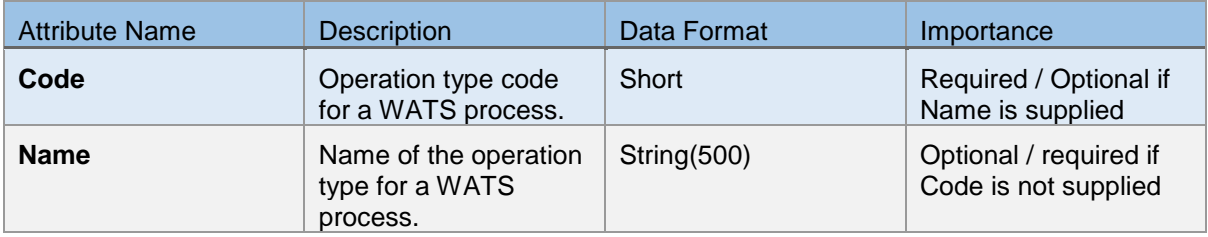

#### IMPLEMENTATION EXAMPLE

<Process Code="500" Name="Repair">

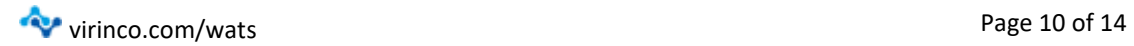

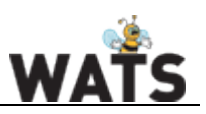

#### <span id="page-11-0"></span>MISCELLANEOUS ELEMENT

Any further data related to the UUR must be entered as miscellaneous UUR data. Miscellaneous info must be defined in a repair type before they can be used. Each miscellaneous description can only be used *once* in a UUR report. To register a new miscellaneous element, make sure you have permissions to access the Control panel -> Configure settings -> Processes settings. Make sure you have a registered repair operation. To edit a repair type, click on the operation to mark it, then click 'Edit repair operation'. You can now add 'new miscellaneous'. Each misc. element must have a unique name.

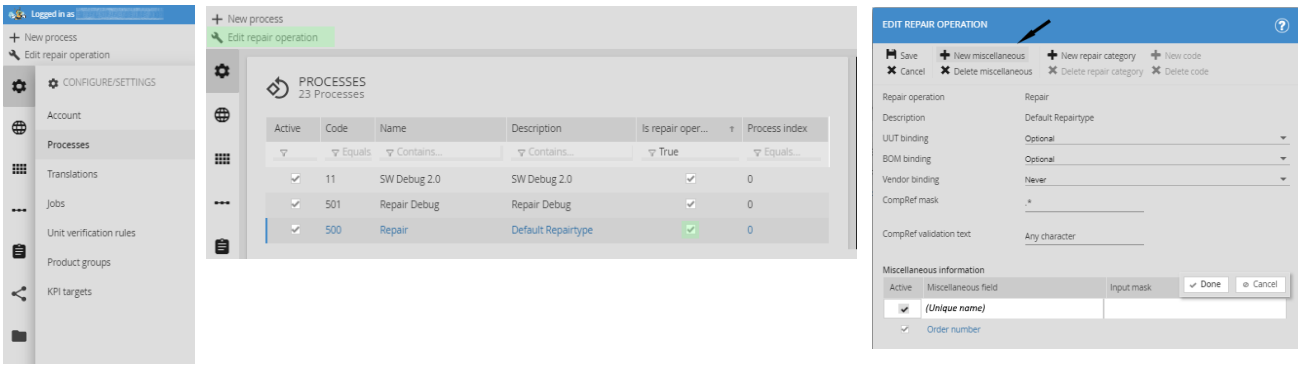

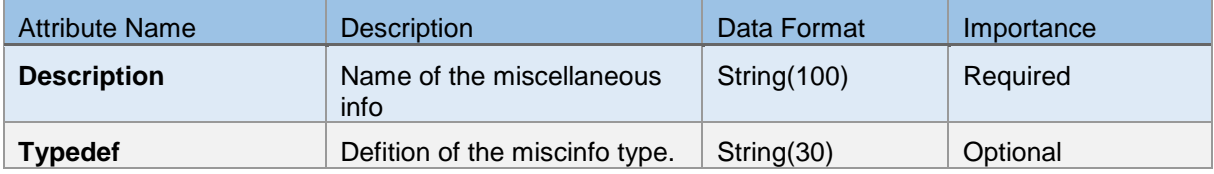

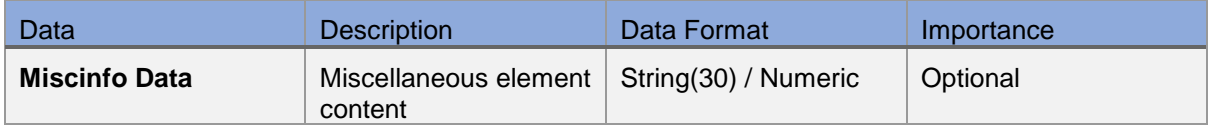

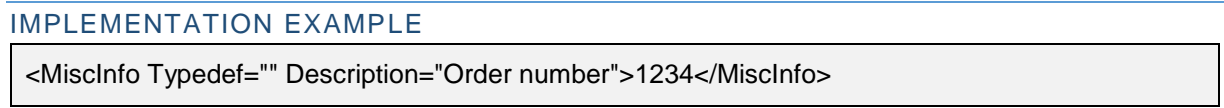

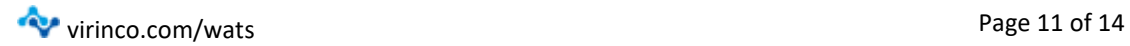

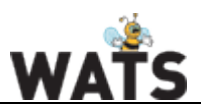

#### <span id="page-12-0"></span>SUB UNITS / REPORTUNITHIERARCHY

To link failures and attachments to a unit, one must create a unit hierarchy. Units added in the hierarchy will become "headers" that failures can be linked to.

To start off, create a unit in the hierarchy that contains the serial, part, and revision data from the "Report" element. This will be the report's main unit. The "idx" number for main unit should always be 0, and failures and attachments related to this unit should have their index properties set to this value.

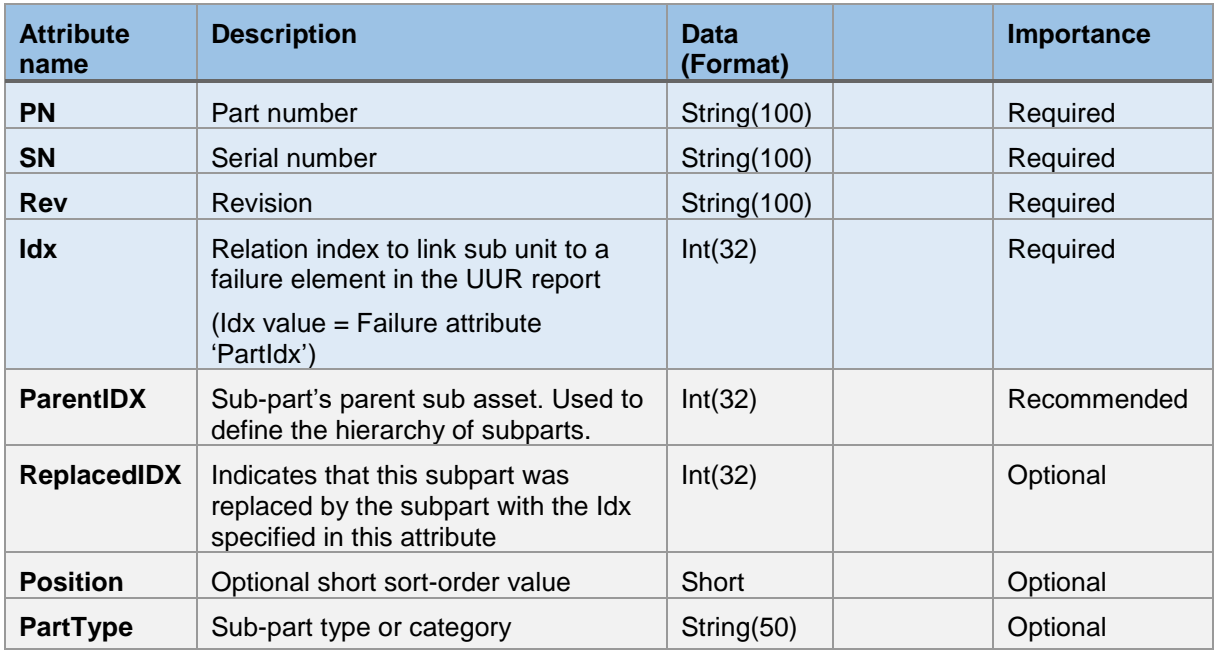

#### IMPLEMENTATION EXAMPLE (COMPUTER)

```
Main unit
```
<ReportUnitHierarchy SN="Computer1" PN="january\_Computer1" Rev="4" Idx="0" />

Regular sub unit (Sub-unit of computer, was repaired and now works)

<ReportUnitHierarchy SN="Motherboard1" PN="january\_motherboard1" Rev="1" Idx="1" ParentIDX="0" />

Replaced Unit (revision indicated that the PSU132 has had multiple repairs without passing)

<ReportUnitHierarchy SN="PSU132" PN="january\_PSU132" Rev="3" Idx="2" ParentIDX="0" ReplacedIDX="3"/>

Replacing/ New unit (new unit is passed test, and replaces PSU132) <ReportUnitHierarchy SN=" PSU168" PN="="january\_PSU168" Rev="0" Idx="3" ParentIDX="0" />

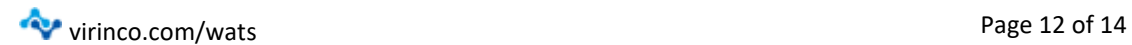

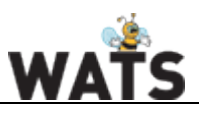

# <span id="page-13-0"></span>FAILURES DATA

The second part of the XML file contains the Failure data. To register a failure, you will need to have a fail category and/or a failure code. Failure types are defined within a repair operation, at the same location where you add [misc. data.](#page-11-0) The WSXF Converter will search through all process categories for the specified code if Category is not specified and return the first instance Code with the matching name. It is therefore not recommended to have multiple codes with the same name. The table below describes the attributes for a <Failures> element.

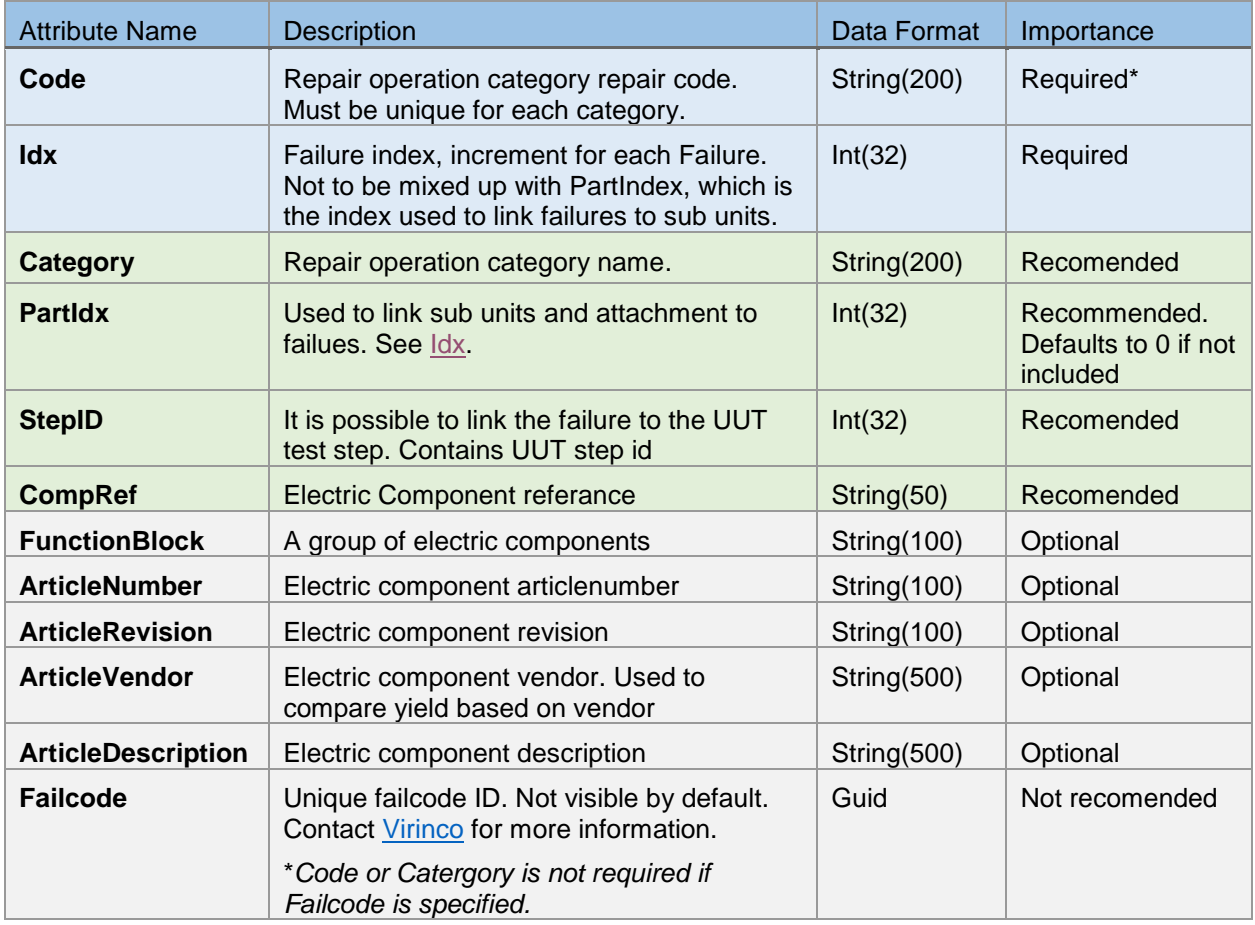

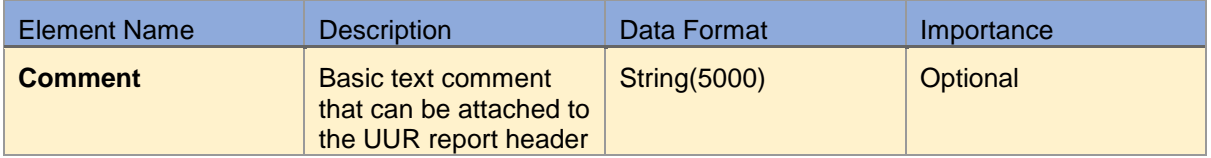

#### IMPLEMENTATION EXAMPLE

<Failures Category="Solder Process" Code="Appearance"

Idx="0" PartIdx="2" CompRef="R55" StepID="16">

<Comment>Failure on main unit</Comment>

</Failures>

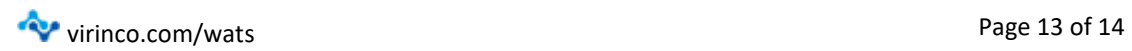

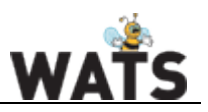

### <span id="page-14-0"></span>ATTACHMENT / BINARY

The WSXF supports attachments. Attachments can be included in the UUR report by using the <Binary> keyword. WSXF uses Base64 encoded contents to for handling attachments. Binaries are not structured hierarchically, and therefore requires an index (FailIdx) to link the attachment to a failure.

- To link an attachment to a unit, use the same value in FailIdx as in PartIdx.
- To link an attachment to report root, remove the "FailIdx" attribute from the binary tag.

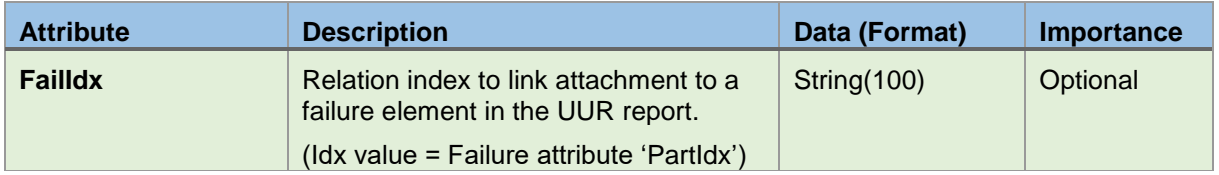

#### <span id="page-14-1"></span>DATA

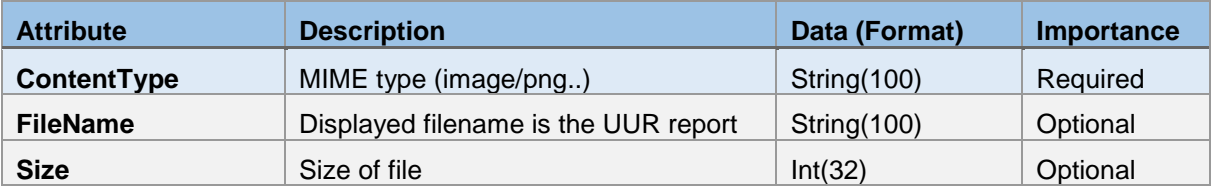

The Data element contains a Base64 encoded string.

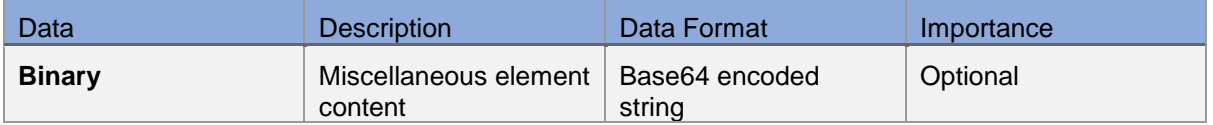

#### IMPLEMENTATION EXAMPLE

<Binary FailIdx="2"> <Data FileName="Subunit1" ContentType="image/png"> /9j/4AAQSkZJRgABAQAAAQABAAD//AABEIALcBFAMBIgACEQEDEQH/xAA..... </Data> </Binary>

To convert your file to binary, simply browse the internet for a "file to Base64" converter, and insert the value into the Binary Data element.

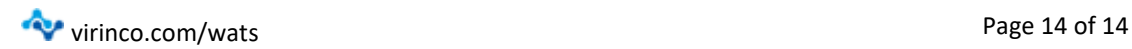